# PDL Reference Guide for the Xerox WorkCentre 77xx Series Customer Tip

**dc10cc0469 September 17, 2010**

**Xerox** 

## <span id="page-0-0"></span>Accessing Extended Features

## <span id="page-0-1"></span>**Overview**

This document describes how to access the extended features of the WorkCentre 77xx Series in environments for which Xerox does not make a custom driver.

Note: Some of the commands and syntax used in this document requires familiarity with either PostScript (PS) or Printer Command Language (PCL).

This document provides the Printer Description Language (PDL) commands and syntax for each feature. The following tables are also included:

- features supported by the WorkCentre 77xx Series
- commands to use in a PCL print job
- commands to use in a PS print job

This document is not intended as a PS or PCL reference manual, but a guide for using the extended features in PS, PCL or ASCII print jobs.

## <span id="page-0-2"></span>Using this Guide

- 1. Refer to the Feature List for the feature you wish to implement. Select the page number to jump to that page.
- 2. Follow the syntax listed for the command you selected. Read the "Dependencies/Caveats" section. You can access features using several methods:
	- PCL or PS commands
	- **PJL SET commands**
	- Xerox specific COMMENT command.

## <span id="page-0-3"></span>Feature Listing

PCL and ASCII print jobs can use PJL commands or PCL commands to access the attributes of the device. If there is more than one method listed to access a specific feature, determine the best method for your application and use that method.

PostScript print jobs can use Document Structuring Commands (DSC) or PS commands. If there is more than one method listed to access a specific feature, determine the best method for your application and use that method.

For this document, both PJL COMMENT and DSC are referred to as Comment commands.

## <span id="page-1-0"></span>Getting Started

PCL and ASCII print jobs can use PJL commands or PCL commands to access the attributes of the device. If there is more than one method listed to access a specific feature, determine the best method for your application and use that method.

## Comment Commands

To process all PJL COMMENT commands and DSC, enclose them with XRXBegin and XRXEnd commands. The following example shows a PCL or ASCII print job:

@PJL COMMENT XRXbegin @PJL COMMENT OID\_ATT\_START\_SHEET OID\_VAL\_JOB\_SHEET\_NONE; @PJL COMMENT XRXend This example shows a PS print job: %%XRXbegin %%OID\_ATT\_START\_SHEET OID\_VAL\_JOB\_SHEET\_NONE; %%XRXend

- **The first parameter of the command is an attribute followed by a value.**
- **Comment commands must end with a semicolon except for the XRXbegin and XRXend commands.**
- A comment command not enclosed by XRXbegin and XRXend is NOT a Xerox specific command and is treated as a real comment with no functional attachment to its contents.
- **The comment commands are specific to the WorkCentre 57xx Series.**

## PJL SET Commands

PJL SET commands are available for some features. If you choose to use these commands, do not enclose them with the XRXBegin and XRXEnd commands.

PJL SET commands do not require a semicolon at the end of the command line.

## PCL Commands

PCL commands are available for some features. If you choose to use these commands do not enclose them with the XRXBegin and XRXEnd commands. Refer to a PCL reference manual for more specific information regarding PCL commands.

## PS Commands

PS commands are for some features. If you choose to use these commands, do not enclose them with the XRXBegin and XRXEnd commands. Refer to a PS reference manual for more specific information regarding PS commands.

## **Table of Contents**

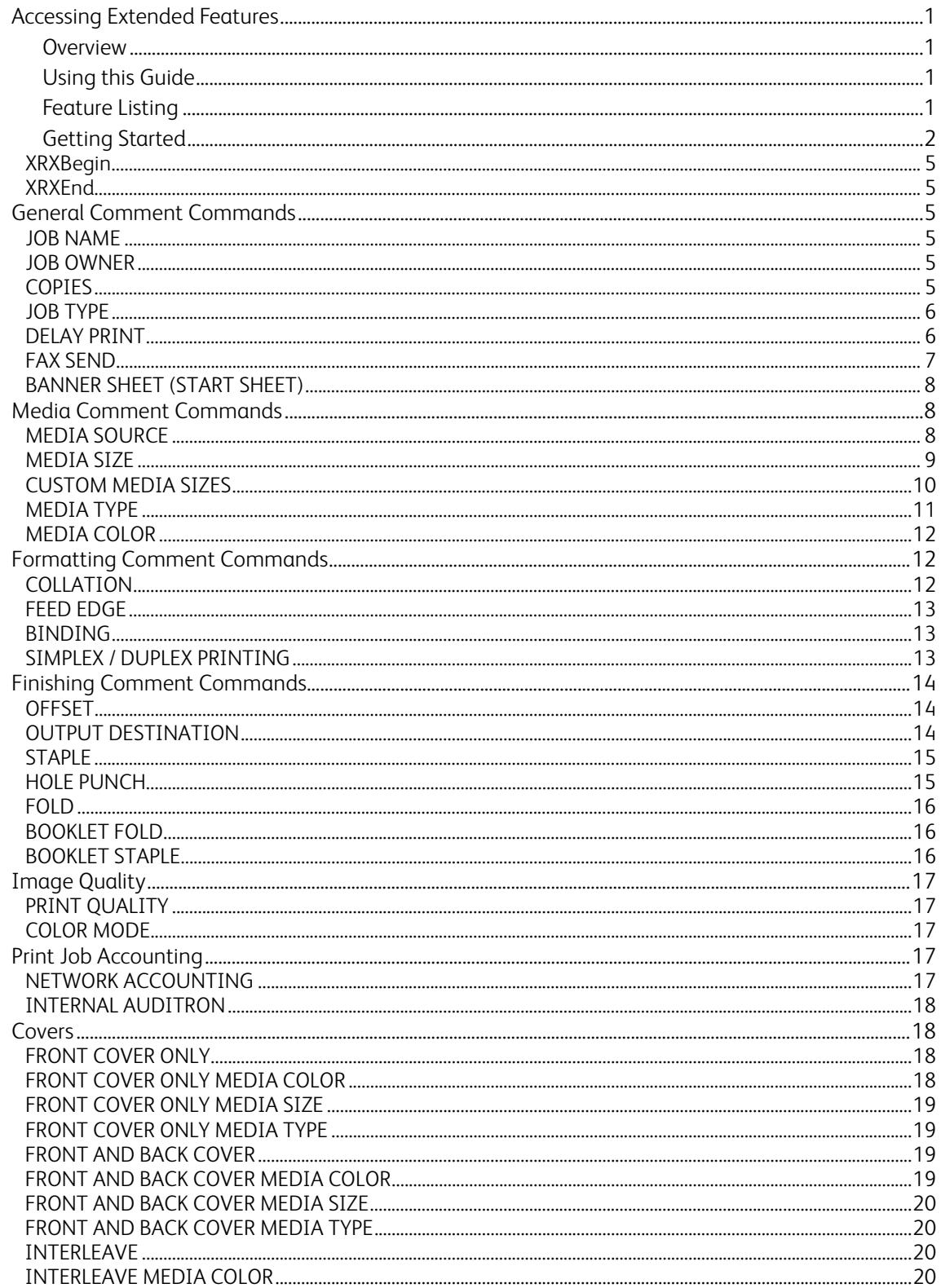

## **Table of Contents (continued)**

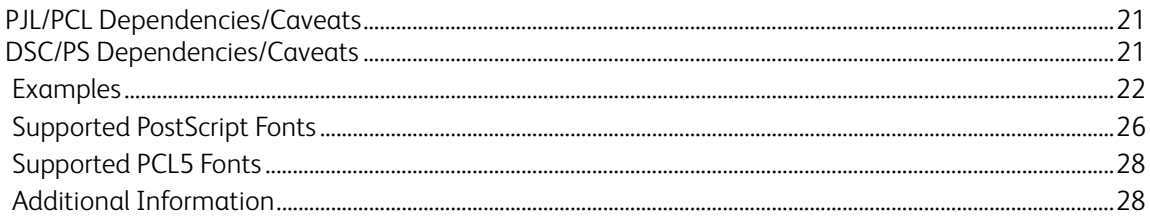

<span id="page-4-0"></span>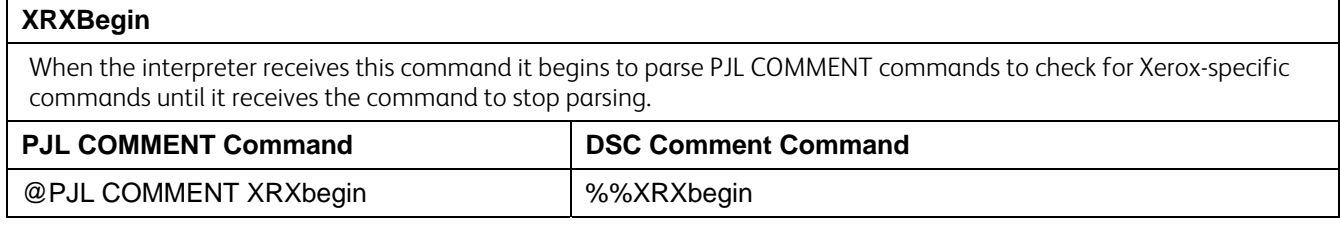

<span id="page-4-1"></span>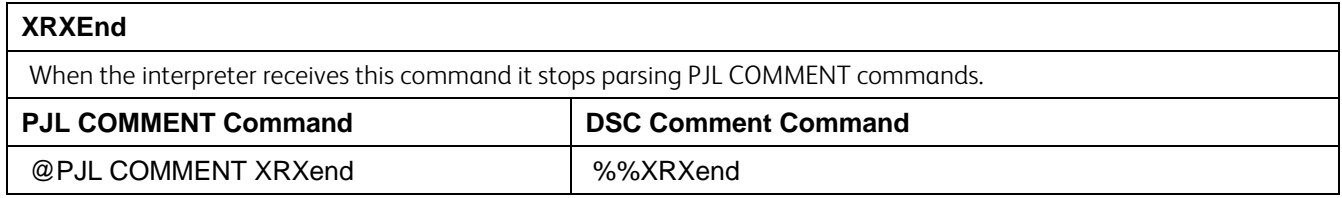

## <span id="page-4-3"></span><span id="page-4-2"></span>**General Comment Commands**

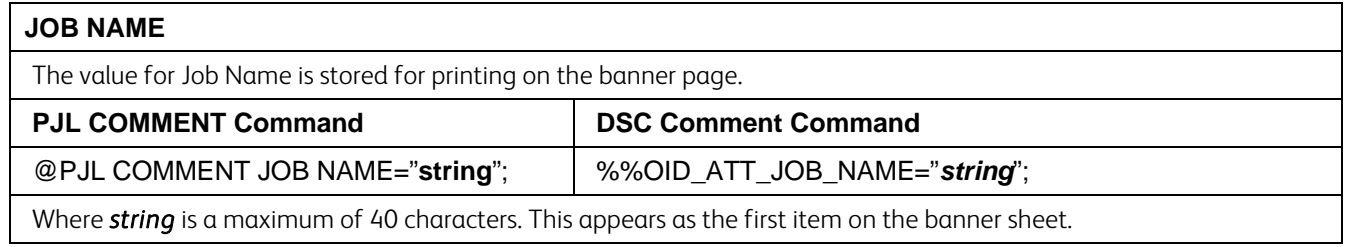

<span id="page-4-4"></span>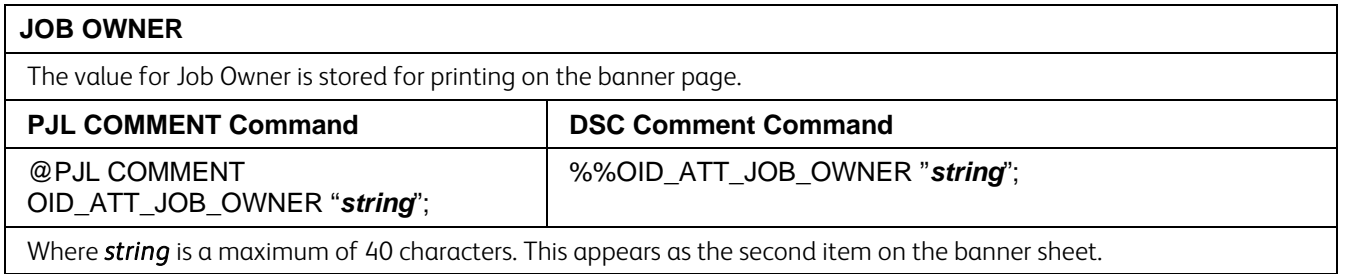

<span id="page-4-5"></span>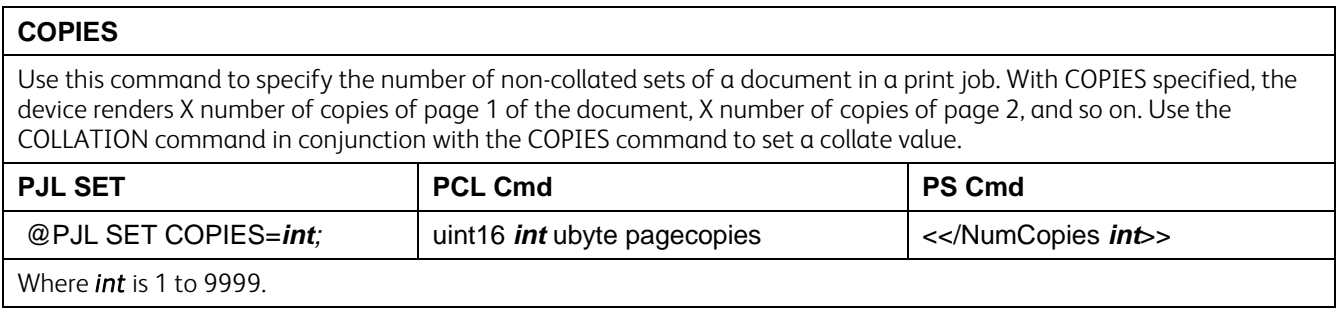

<span id="page-5-0"></span>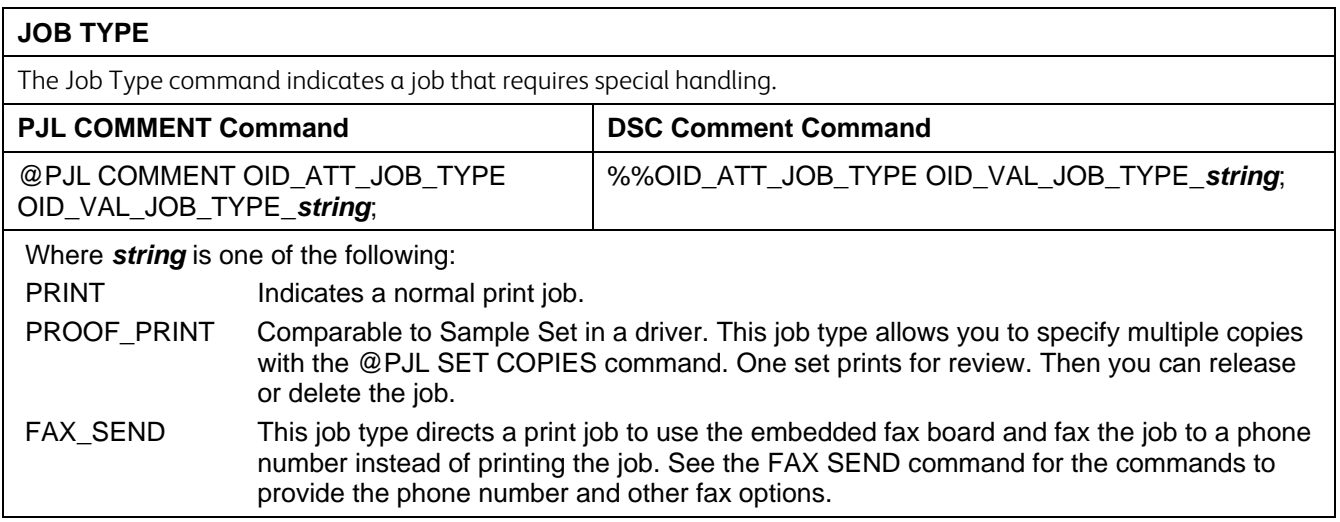

<span id="page-5-1"></span>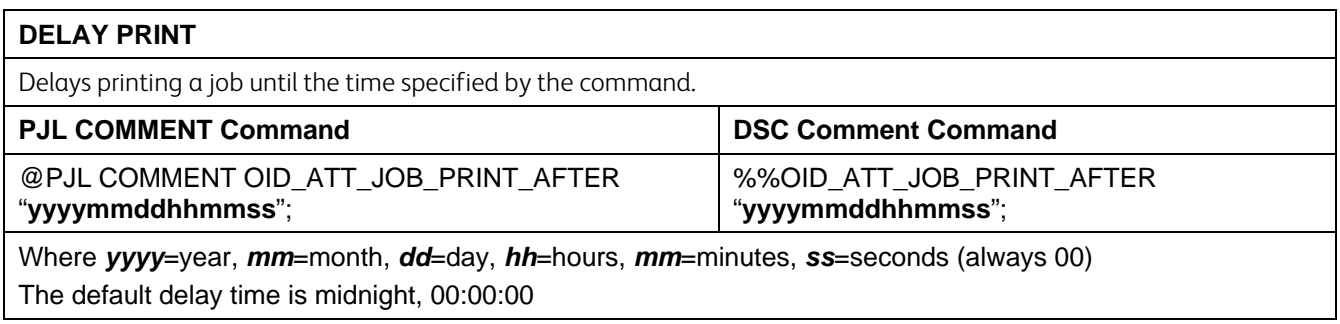

<span id="page-6-0"></span>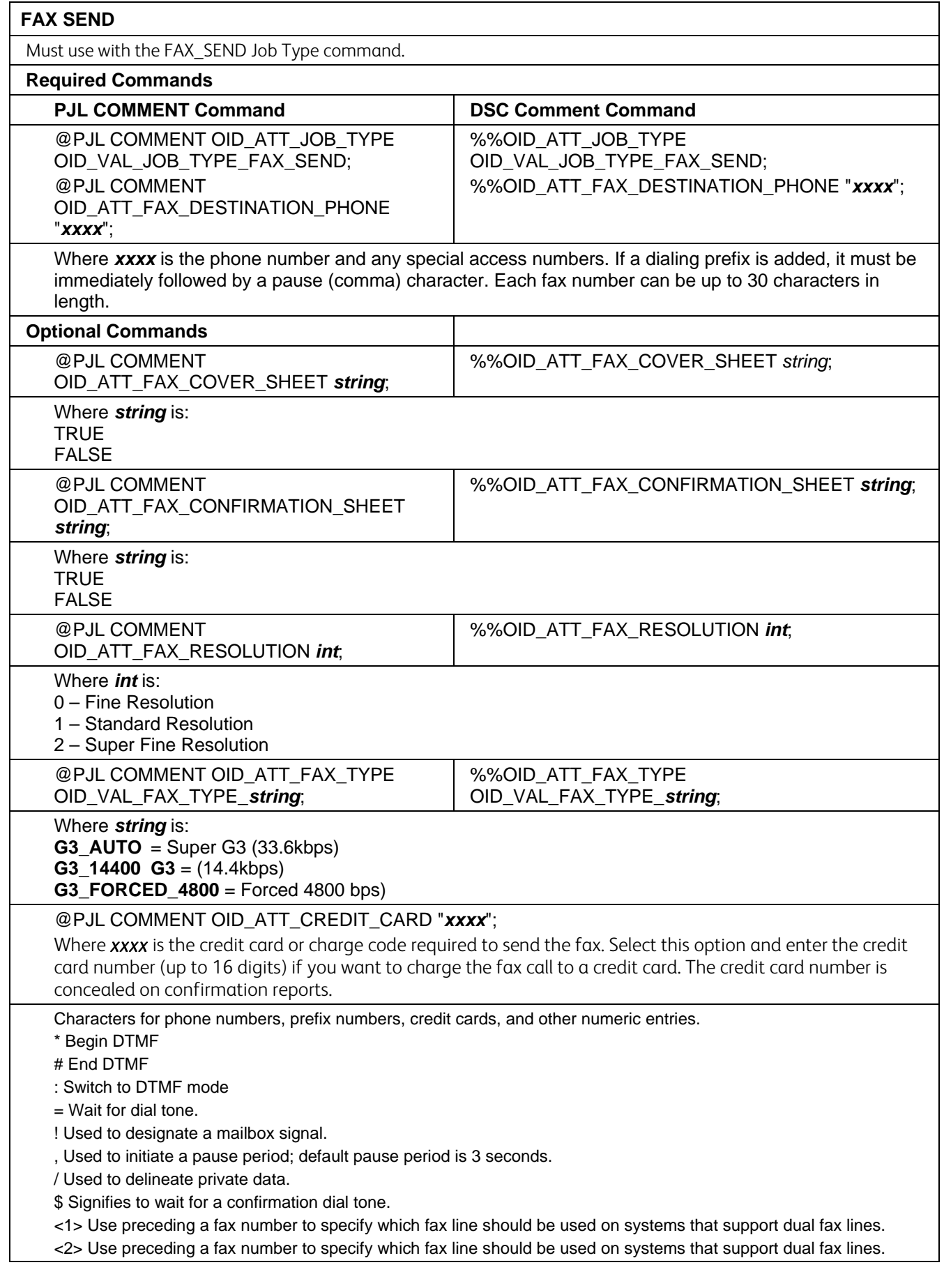

## <span id="page-7-0"></span>**BANNER SHEET (START SHEET)**

This command turns on/off the banner sheet that prints at the beginning of every job. It only applies to the job that contains the command; it does not affect any other jobs. If the device is configured to disable banner sheets, this command is ignored.

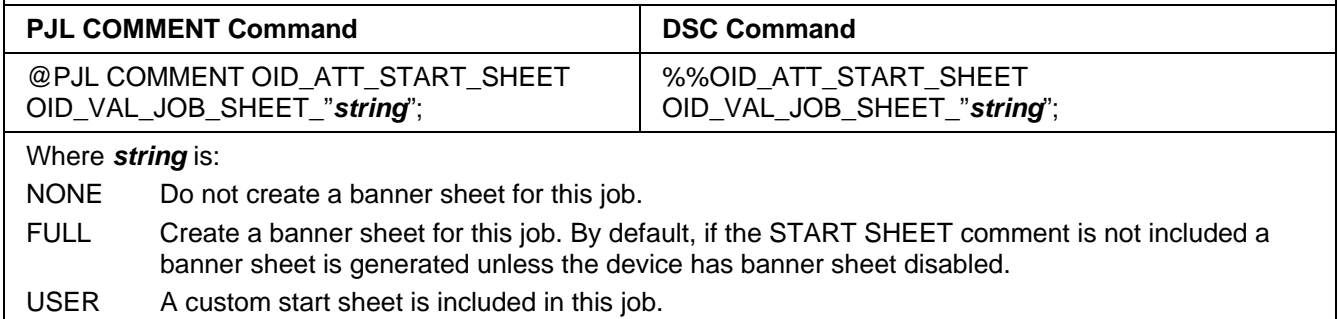

## <span id="page-7-2"></span><span id="page-7-1"></span>**Media Comment Commands**

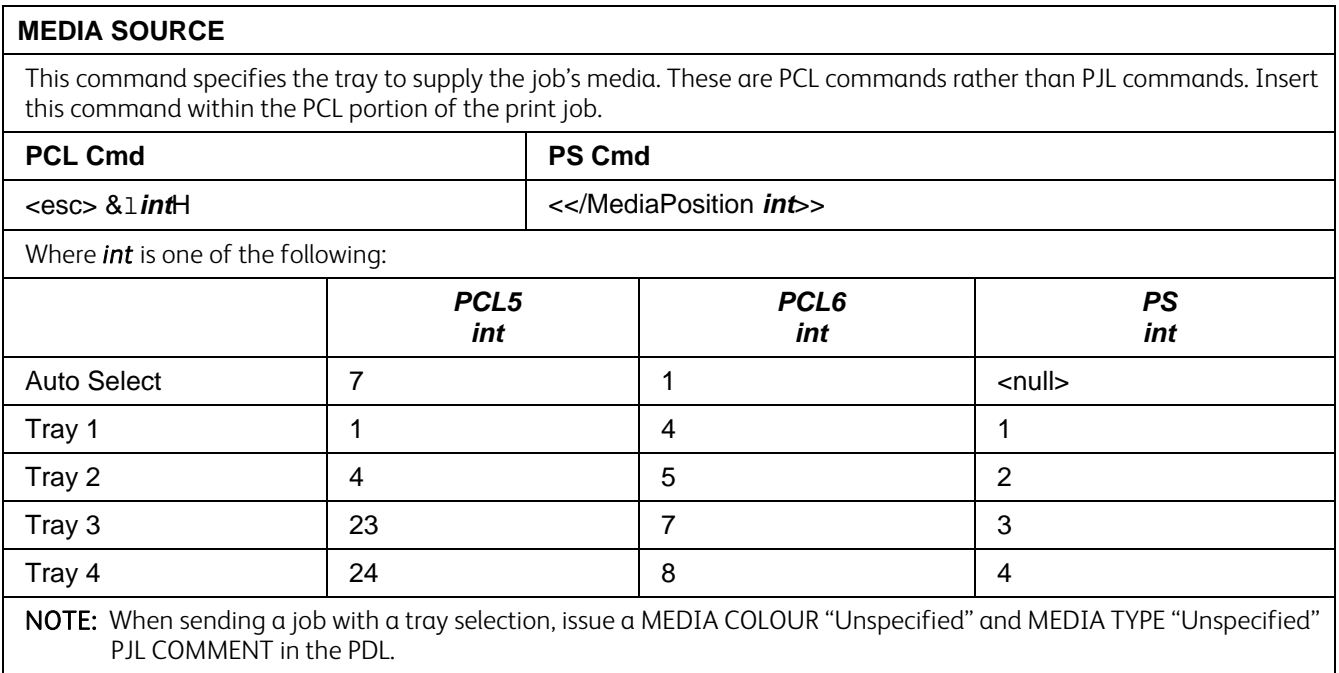

## <span id="page-8-0"></span>**MEDIA SIZE**

This command specifies the size of media on which to print the job. These are PCL commands rather than PJL commands. Insert a media size command within the PCL portion of the print job.

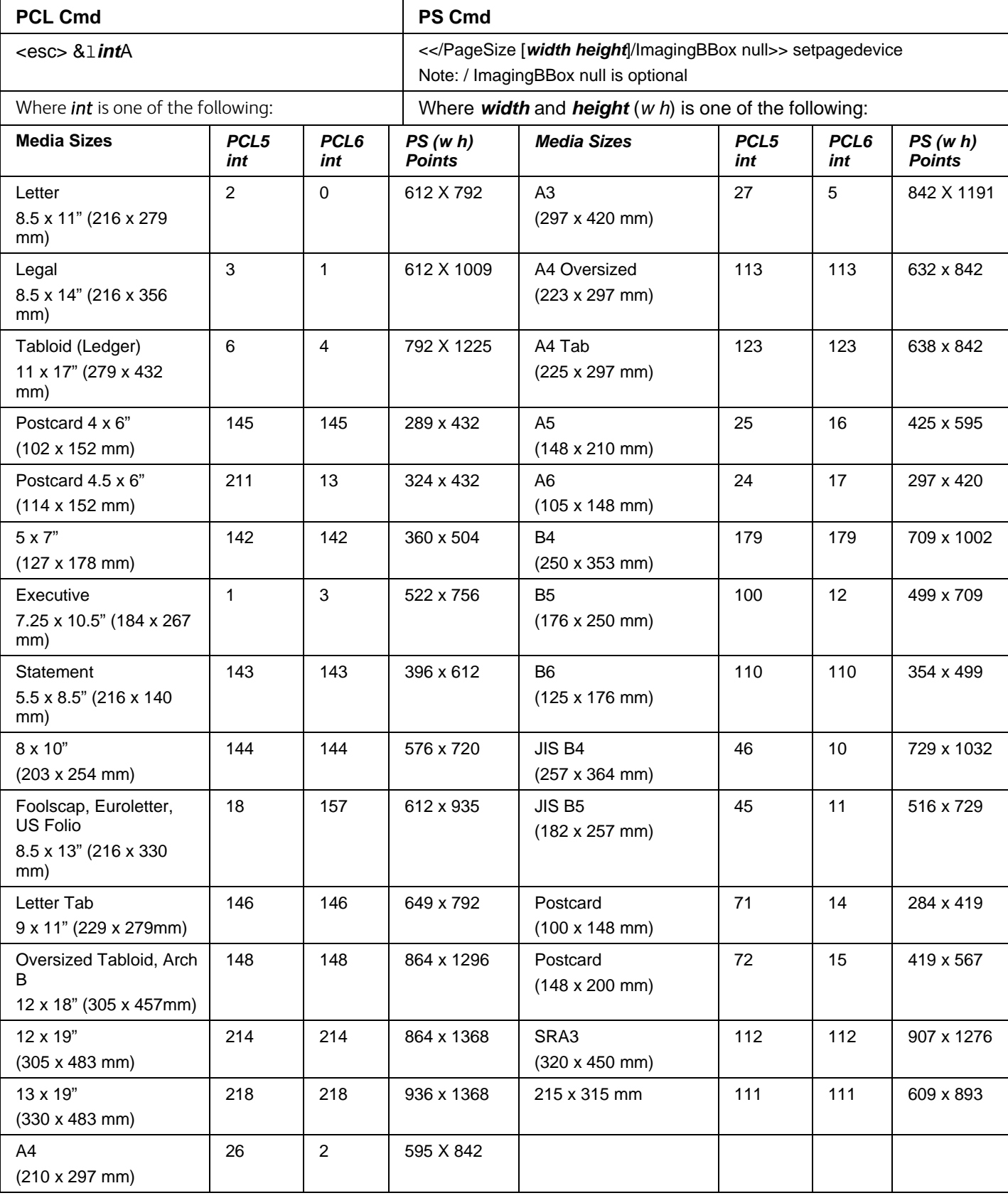

| <b>Envelope Sizes</b>                        | PCL <sub>5</sub><br>Int | PCL6<br>int | PS (W H)<br><b>Points</b> | <b>Envelope Sizes</b>                        | PCL <sub>5</sub><br>Int | PCL <sub>6</sub><br>int | PS (W H)<br><b>Points</b> |
|----------------------------------------------|-------------------------|-------------|---------------------------|----------------------------------------------|-------------------------|-------------------------|---------------------------|
| C4 Envelope<br>$(229 \times 324 \text{ mm})$ | 171                     | 171         | 649 x 918                 | C5 Envelope<br>$(162 \times 229 \text{ mm})$ | 91                      |                         | 459 x 649                 |

NOTE: When sending a job with a media size, there must be a MEDIA COLOUR "Unspecified" and MEDIA TYPE "Unspecified" PJL COMMENT command issued in the PDL.

<span id="page-9-0"></span>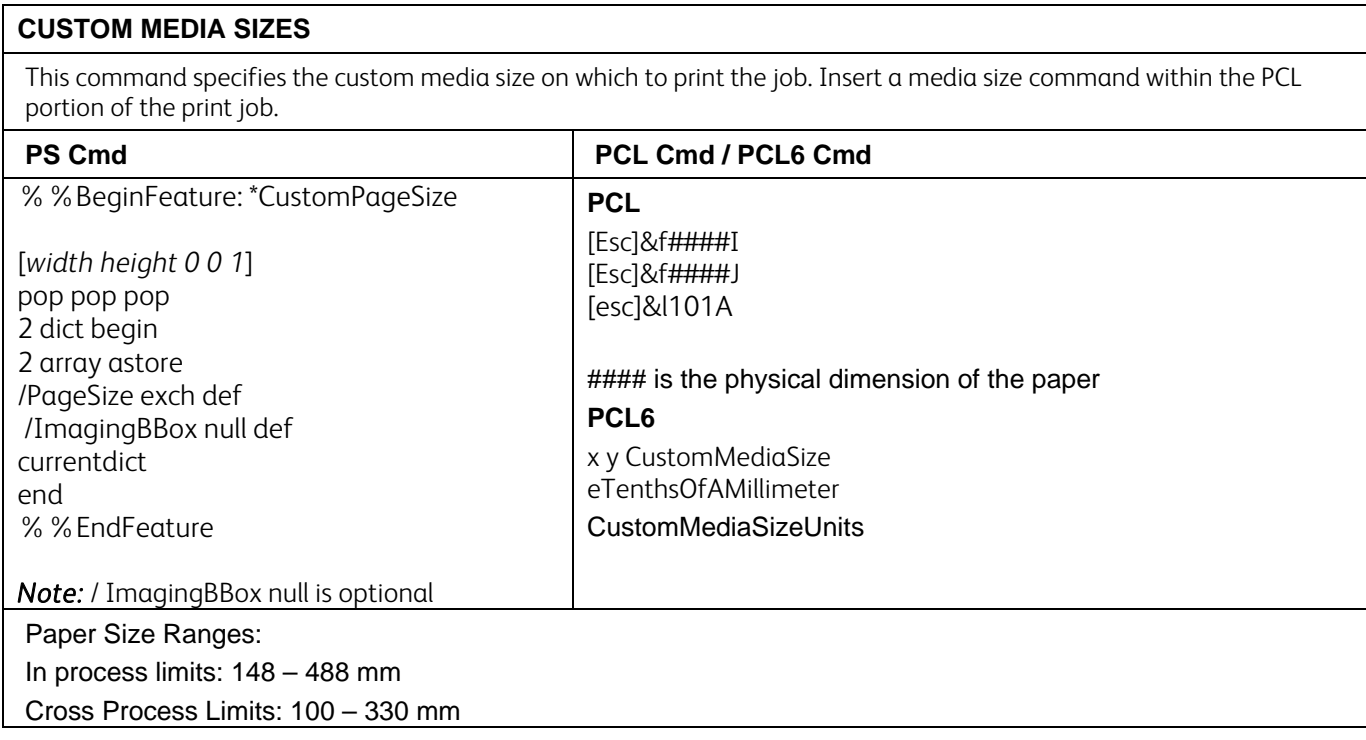

## <span id="page-10-0"></span>**MEDIA TYPE**

Media types are used to distinguish the type of media a job requires. If using the Media Source command, set the Media Type command to Unspecified.

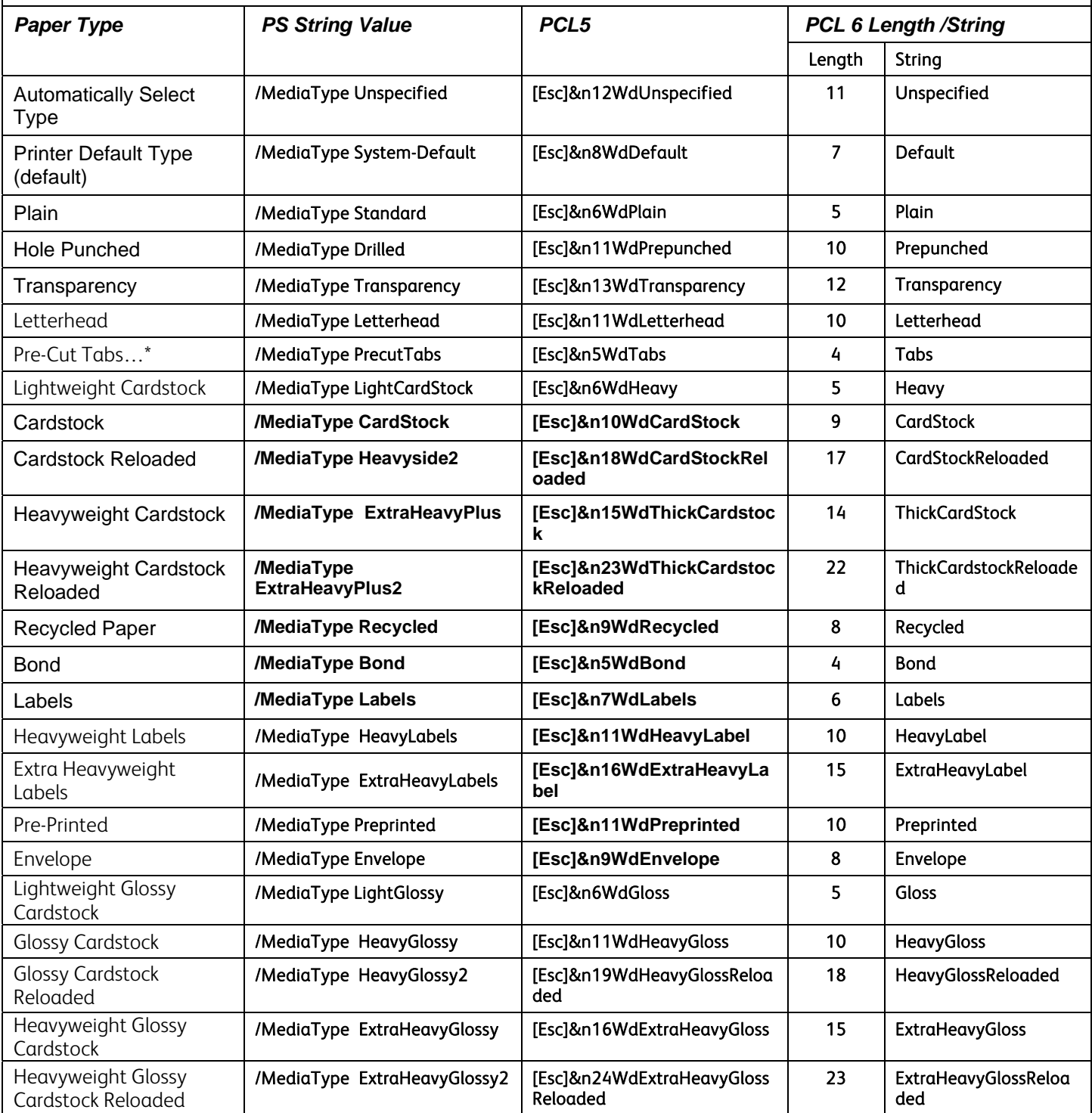

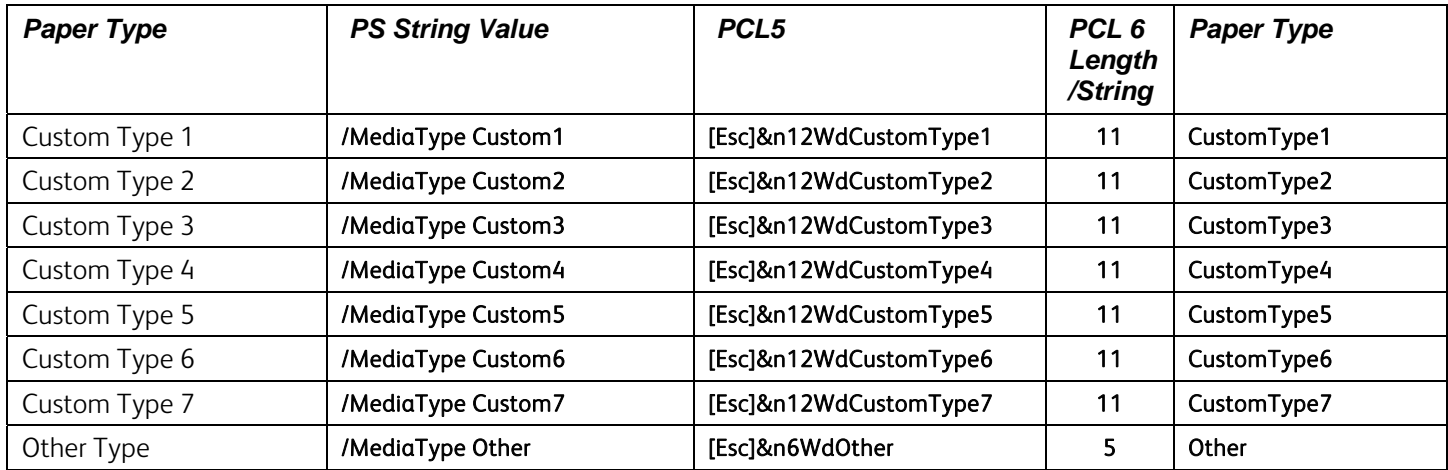

## <span id="page-11-0"></span>**MEDIA COLOR**

Use this command to indicate the color of the media used to print a job. The strings are case sensitive with the first letter capitalized and the rest lower-case. When using a Media Source command, issue a Media Type command set to Unspecified.

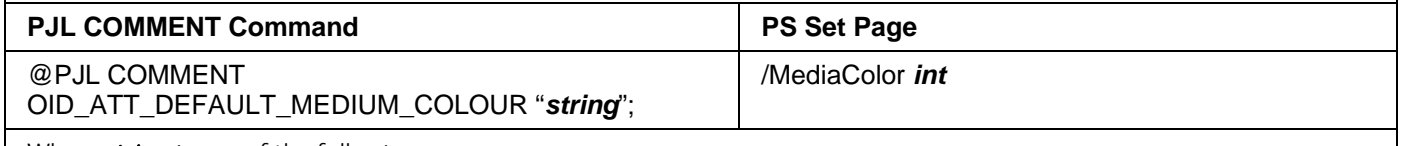

Where *string* is one of the following:

Unspecified, System-Default, White, Blue, Yellow, Green, Pink, Clear, Ivory, Gray, Buff, Goldenrod, Red, Orange, Custom1, Custom2, Custom3, Custom4, Custom5, Custom6, Custom7, Other

## <span id="page-11-1"></span>**Formatting Comment Commands**

<span id="page-11-2"></span>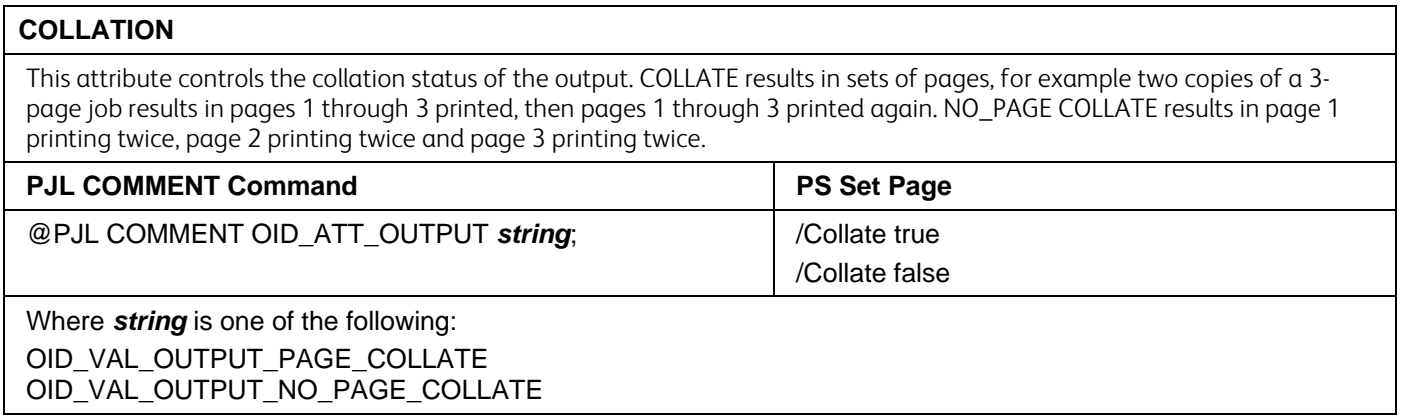

<span id="page-12-0"></span>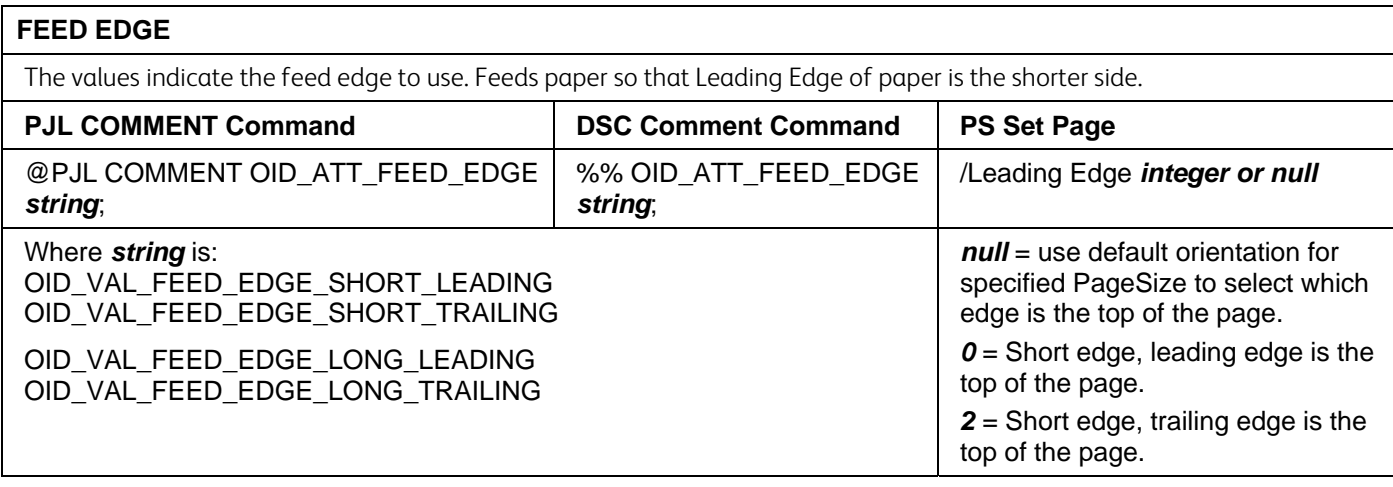

## <span id="page-12-1"></span>**BINDING**

BINDING defines along which edge a duplex page is flipped. In portrait orientation, LONGEDGE binding indicate pages turn as in a book, SHORTEDGE binding indicates pages turn as those in a flip chart. In printing/graphic arts nomenclature, SHORTEDGE is analogous to DUPLEX TUMBLE. BINDING is ignored if the document is simplex.

#### **PJL SET**

@PJL SET BINDING= *string*

Where *string* is: **SHORTEDGE** 

LONGEDGE

#### <span id="page-12-2"></span>**SIMPLEX / DUPLEX PRINTING**

This command specifies if a job is to print on one side or both sides of the sheet. Choose one of the methods below for indicating this feature.

Short edge bind (*Duplex Tumble ON)* = Duplex so that when page is rotated about the short edge, second side image is right side up.

Long edge bind (*Duplex Tumble OFF*) = Duplex so that when page is rotated about the long edge, second side image is right side up.

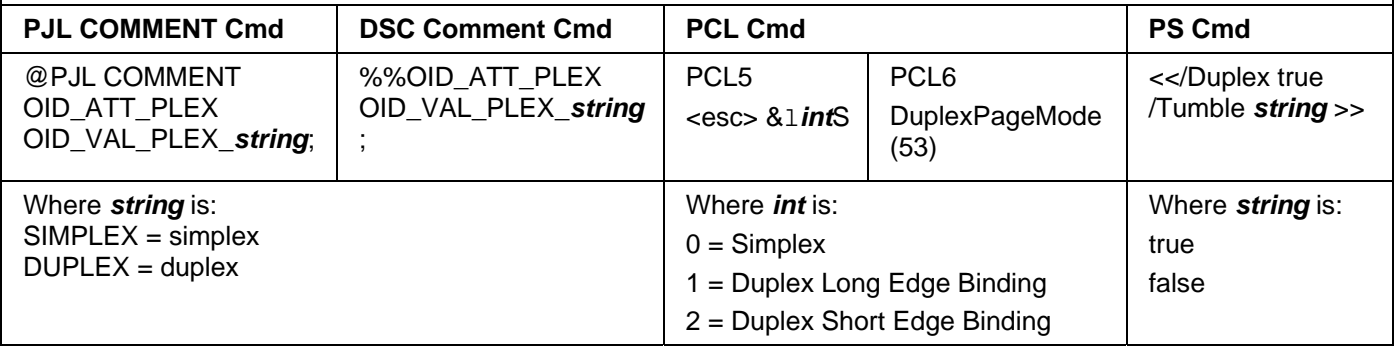

<span id="page-13-1"></span><span id="page-13-0"></span>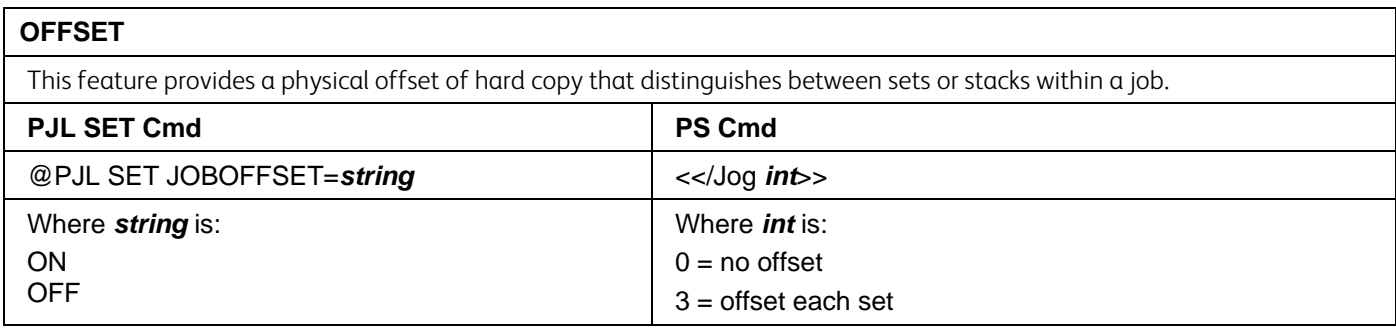

<span id="page-13-2"></span>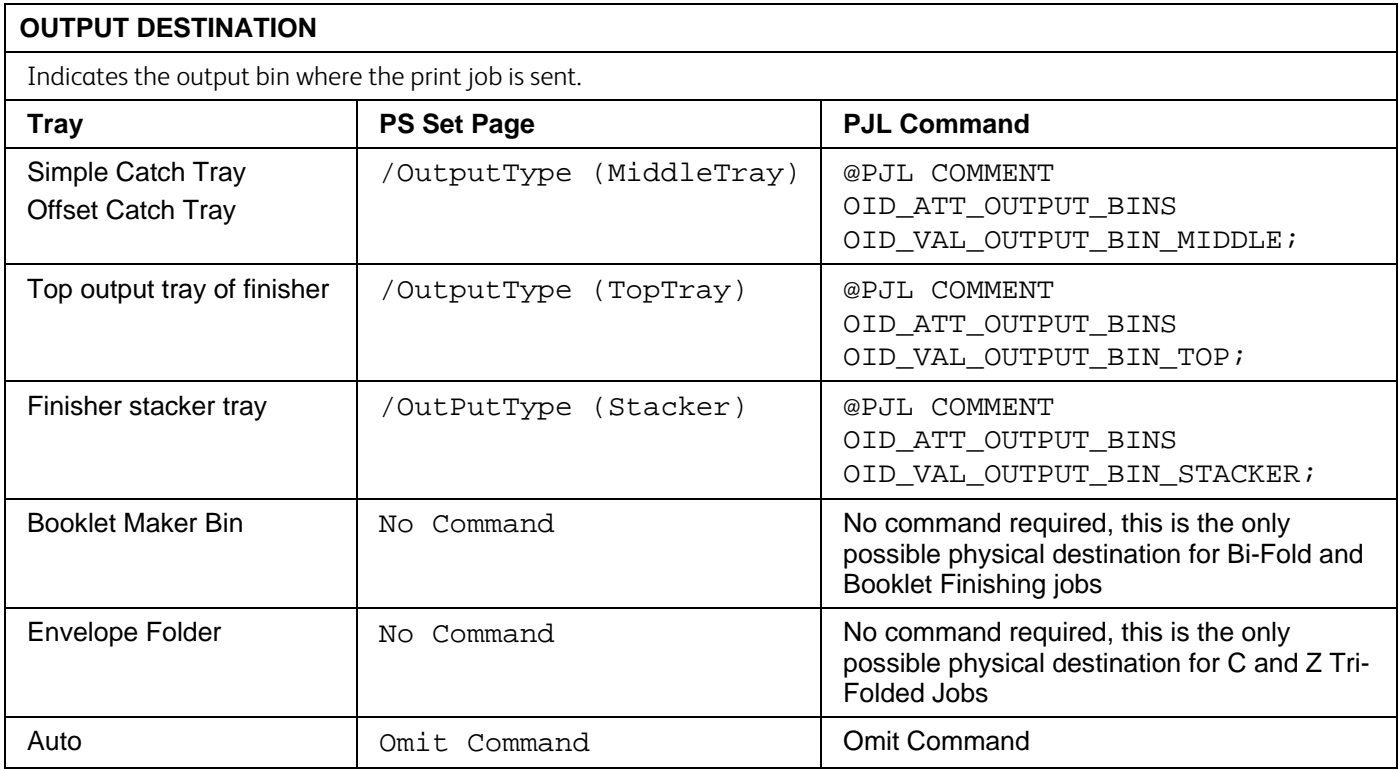

## <span id="page-14-0"></span>**STAPLE** This command indicates use and location of staple(s). PJL COMMENT Command **PJL COMMENT** Command @PJL COMMENT XRXSTAPLE=string;  $\vert$  /Staple *int* /StapleDetails<</Type 1 /StapleLocation("*string*") Where *string* is: PORTRAIT LANDSCAPE DUAL Where *int* is:  $0 = No$  Staple 3 = Staple at end of set Where *string* is: **SinglePortrait** SingleLandscape **DualLandscape** Multiple The following command indicates use of a multiple staples (4). @PJL COMMENT OID\_ATT\_FINISHING OID\_VAL\_FINISHING\_STAPLE\_MULTIPLE;

<span id="page-14-1"></span>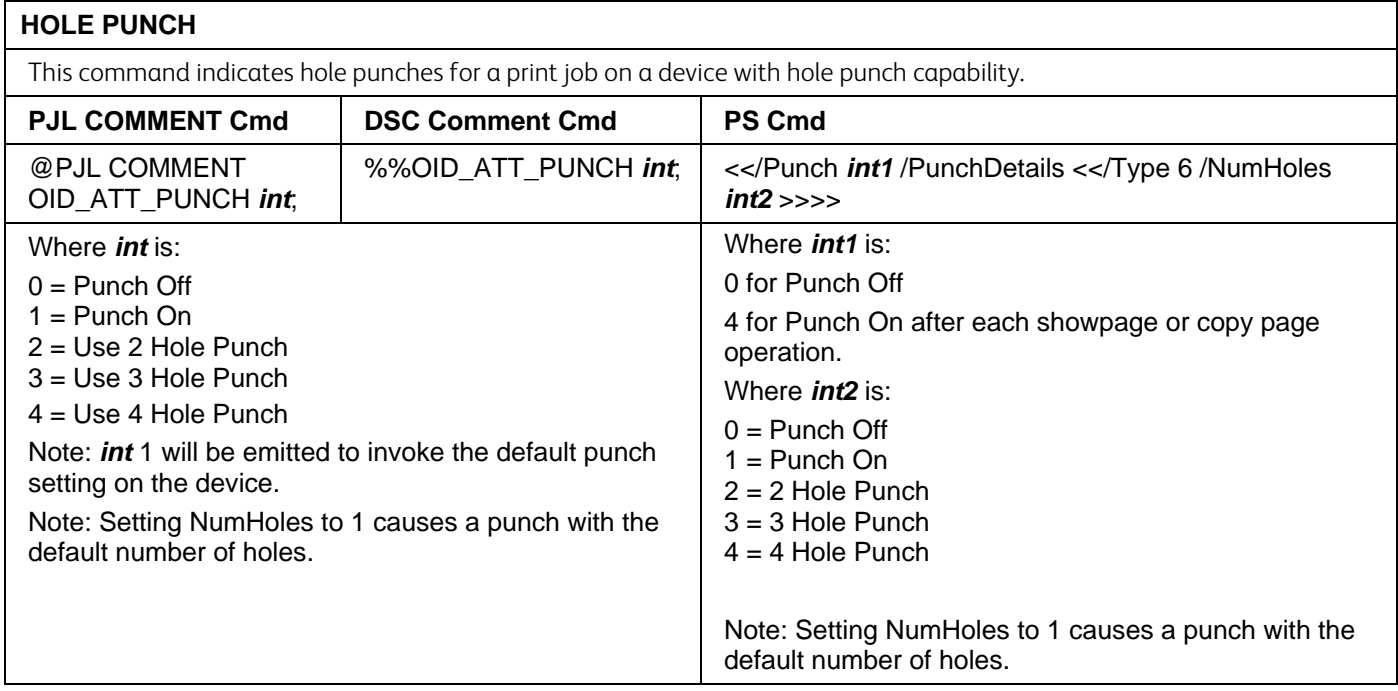

## <span id="page-15-0"></span>**FOLD**

This command indicates an optional fold type generated by the professional finisher. The short edge feed command is also required to use the booklet fold command.

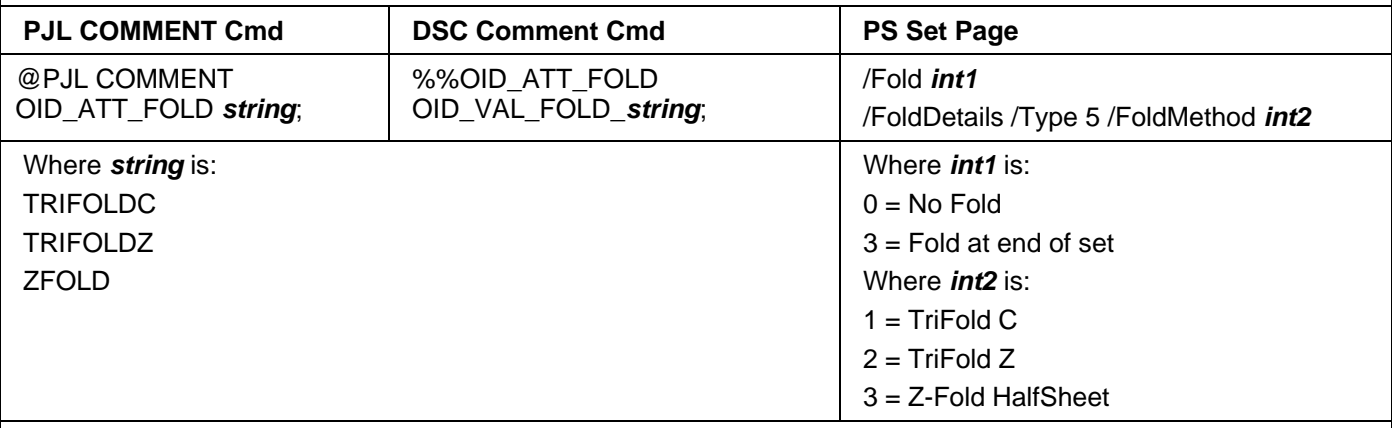

*Note:* 

- TriFold C requires a LeadingEdge 0 and/or OID\_VAL\_FEED\_EDGE\_SHORT\_LEADING command to insure SEF feeding.
- TriFold Z requires a LeadingEdge 0 and/or OID\_VAL\_FEED\_EDGE\_SHORT\_LEADING command.

## <span id="page-15-1"></span>**BOOKLET FOLD**

This command indicates an optional fold type generated by the professional finisher. The short edge feed command is also required to use the booklet fold command.

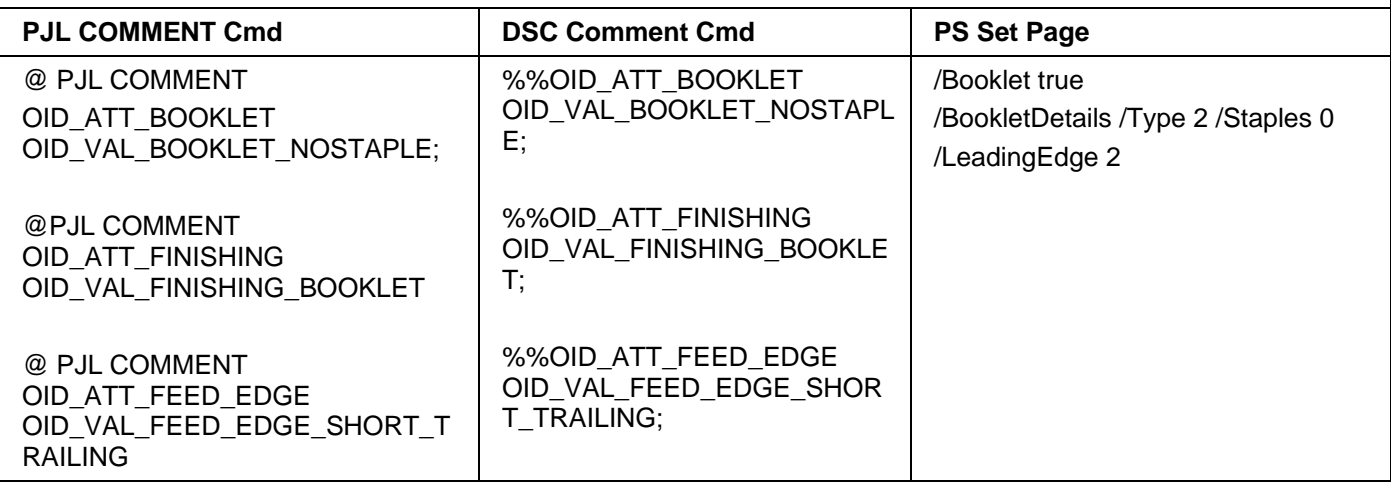

<span id="page-15-2"></span>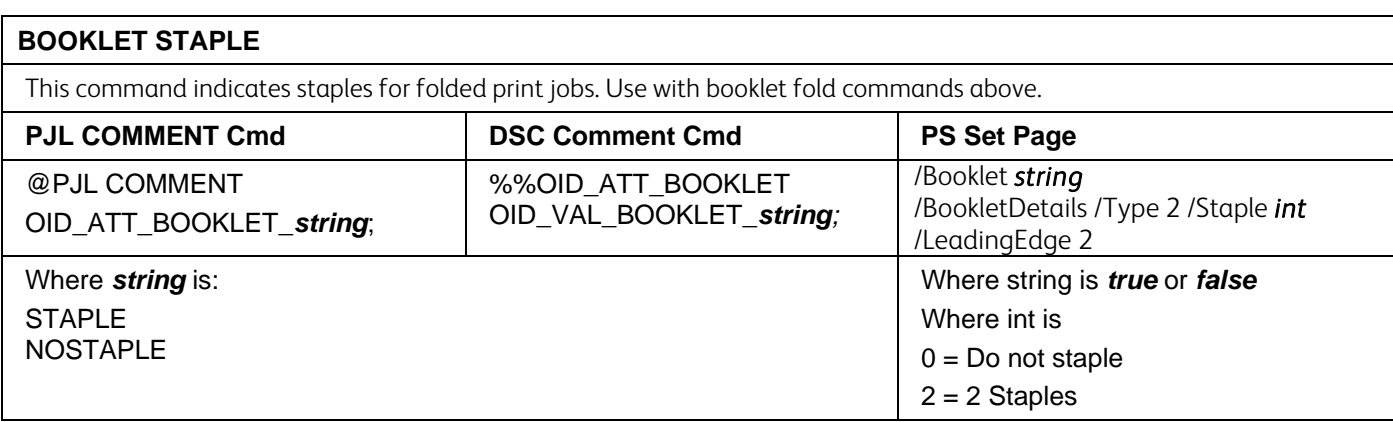

## <span id="page-16-0"></span>**Image Quality**

<span id="page-16-1"></span>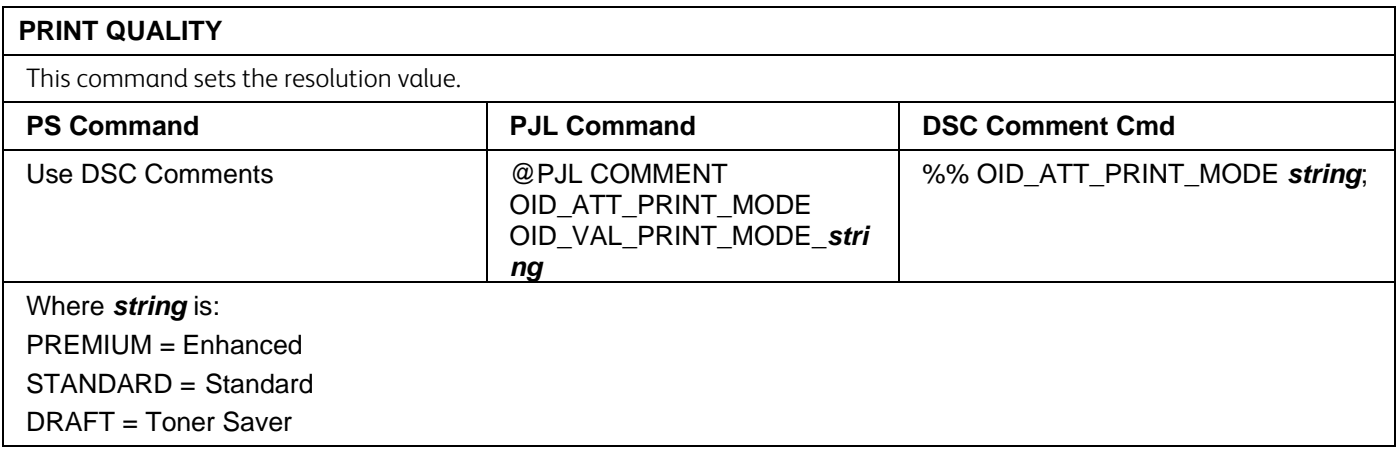

<span id="page-16-2"></span>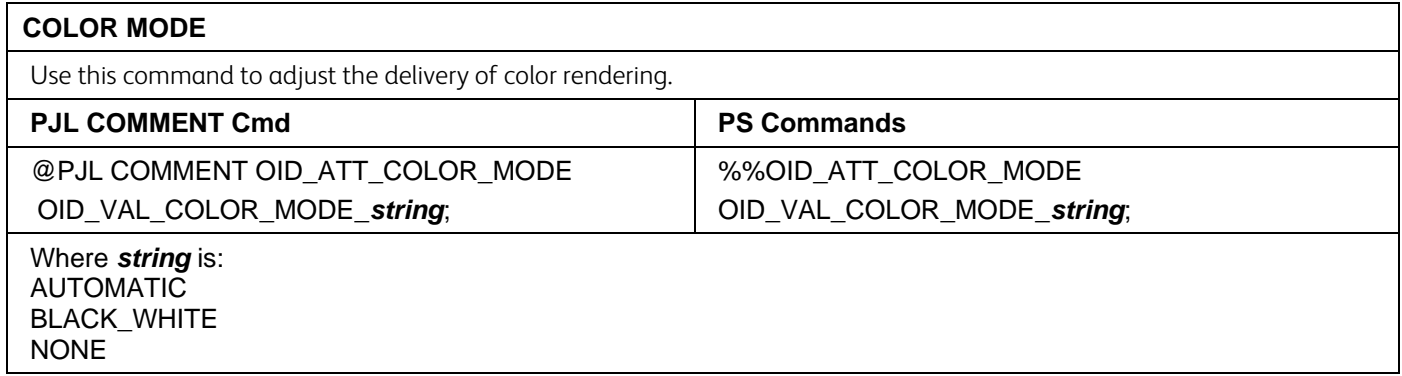

## <span id="page-16-3"></span>**Print Job Accounting**

<span id="page-16-4"></span>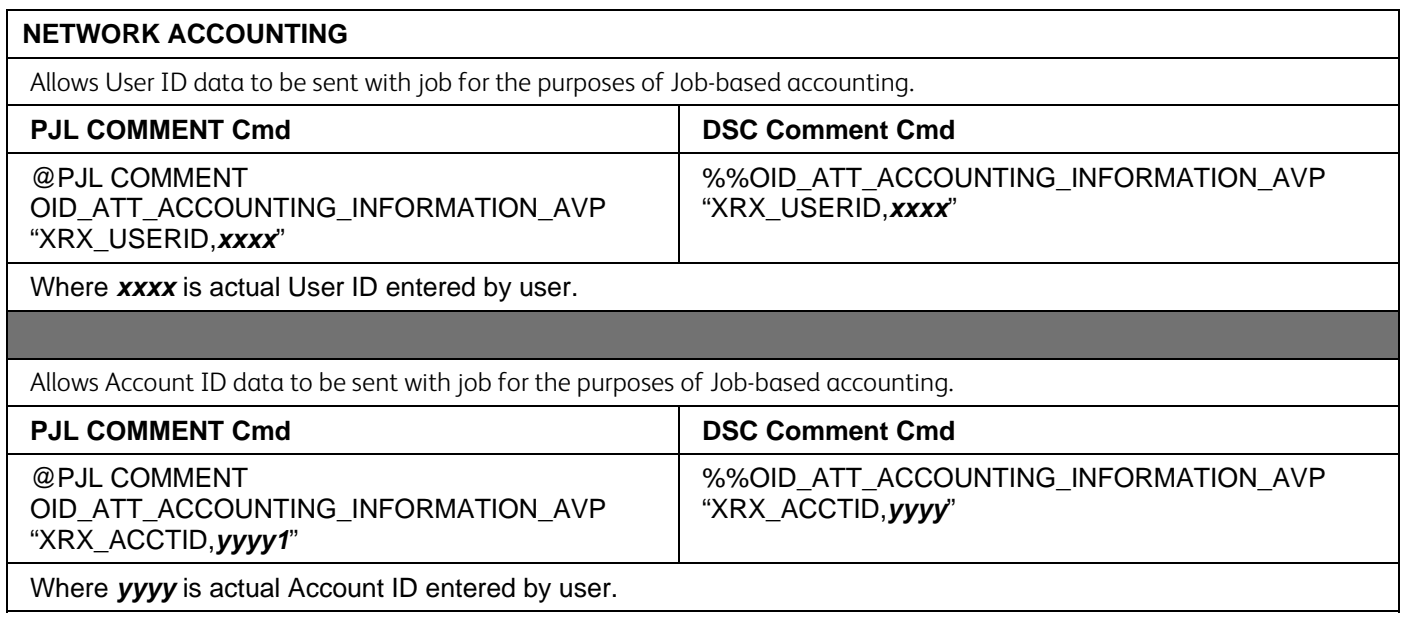

## <span id="page-17-0"></span>**INTERNAL AUDITRON**

This PJL command sends the users pin number for use by devices that support the Internal Auditron or Xerox Standard Accounting (XSA). You must provide at least a valid USERID. You may also provide a GENERAL Account number or GROUP Account number if required.

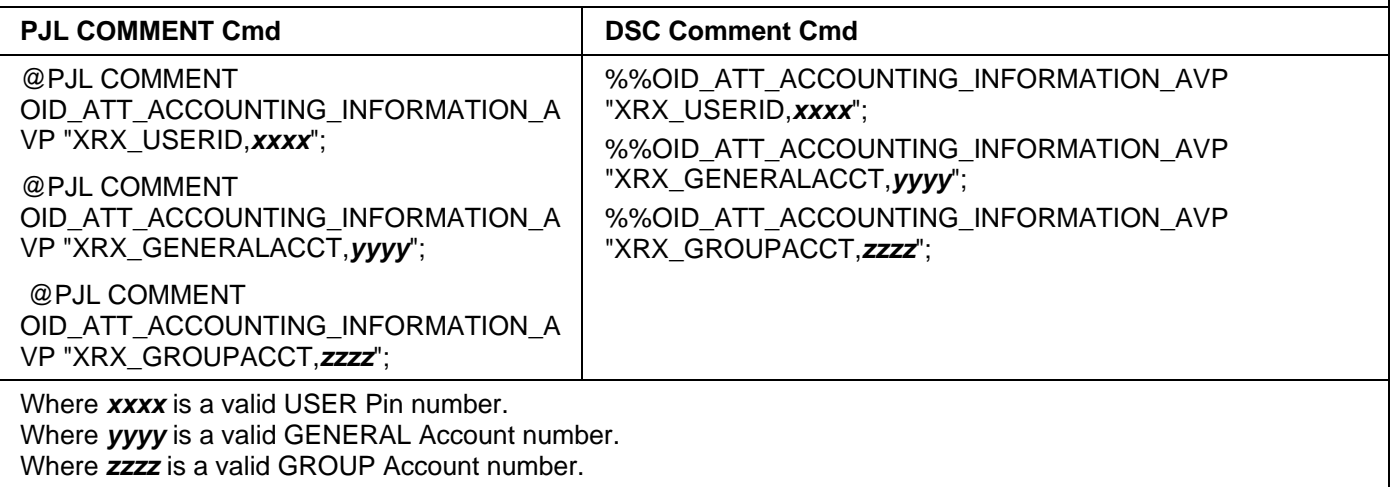

## <span id="page-17-1"></span>**Covers**

<span id="page-17-2"></span>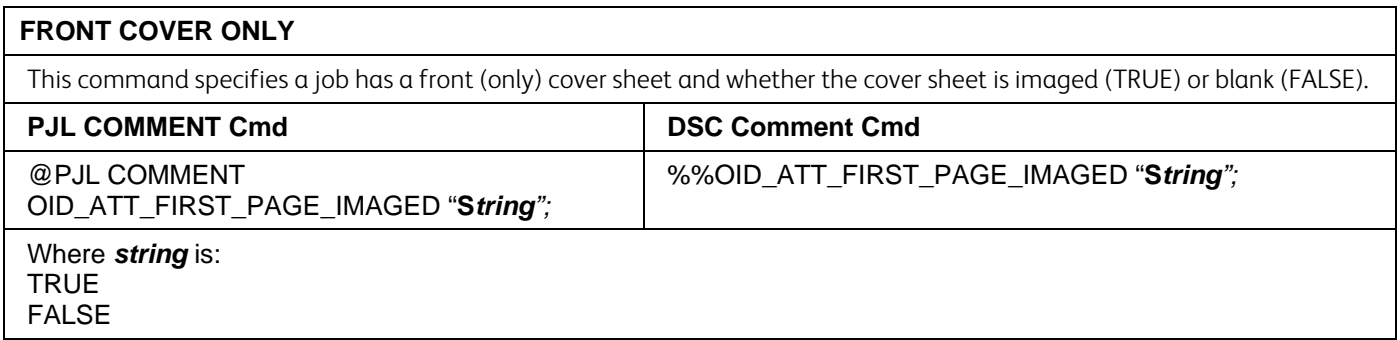

#### <span id="page-17-3"></span>**FRONT COVER ONLY MEDIA COLOR**

This command indicates the first page of a job is to print on media of a specified color. Requires that OID\_ATT\_FIRST\_PAGE\_IMAGED is also used.

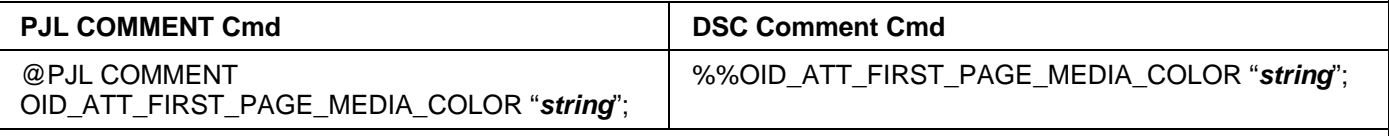

Where *string* is one of the following. Entries are case sensitive.

White, Yellow, Green, Buff, Red, Ivory, Gray, Clear, Pink, Goldenrod, Orange, Unspecified, Blue, Other, Custom1, Custom2, Custom3, Custom4, Custom5, Custom6, Custom7

<span id="page-18-0"></span>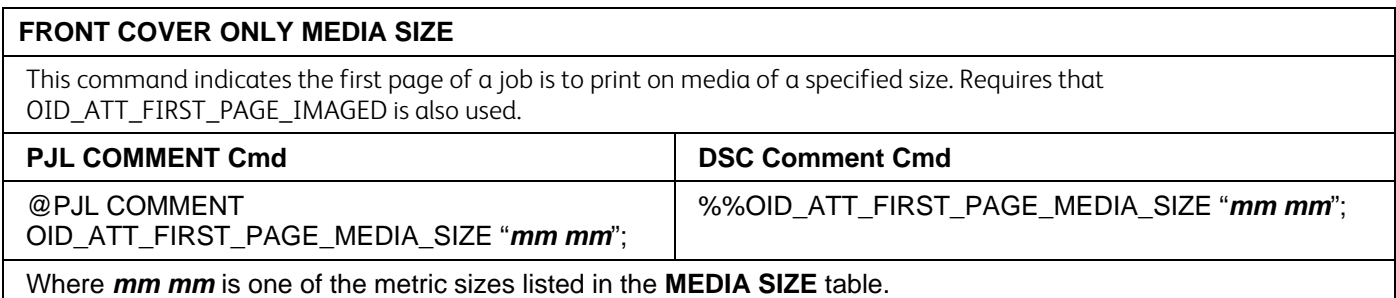

## <span id="page-18-1"></span>**FRONT COVER ONLY MEDIA TYPE**

This command indicates the first page of a job is to print on media of a specified type. Requires that OID\_ATT\_FIRST\_PAGE\_IMAGED is also used.

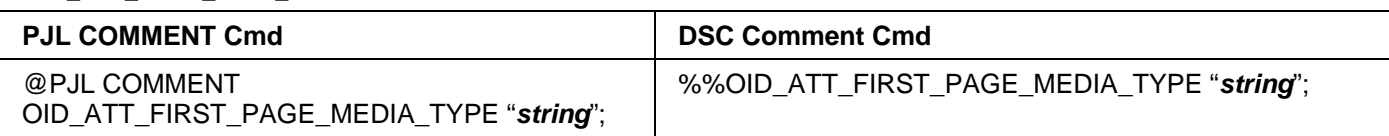

Where *string* is one of the following. Entries are case sensitive.

Standard, Transparency, Labels, Drilled, Recycled, Preprinted, Envelopes, Cardstock, HeavyWeight2, Bond, Lightweight, LightCardStock, LightCardStock2, LightGlossy, LightGlossy2, HeavyGlossy, HeavyGlossy2, Tabs, Letterhead, Custom1, Custom2, Custom3, Custom4, Custom5, Custom6, Custom7, Unspecified, Other, System-Default

#### <span id="page-18-2"></span>**FRONT AND BACK COVER**

This command indicates the first and last pages of a job are covers. Do not use this command in conjunction with the FIRST\_PAGE\_IMAGED.

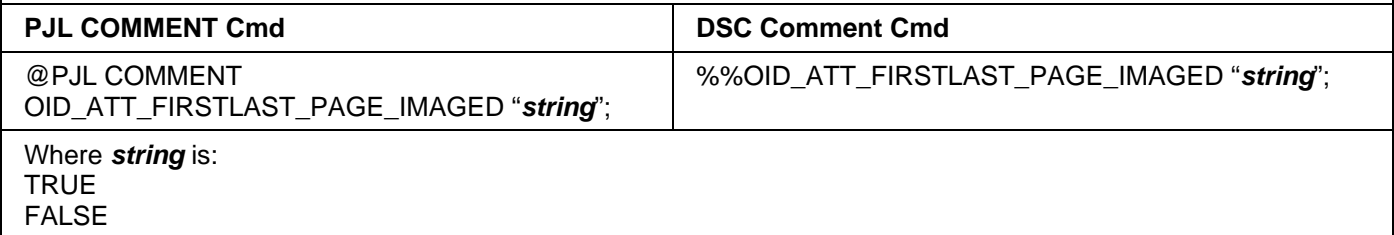

<span id="page-18-3"></span>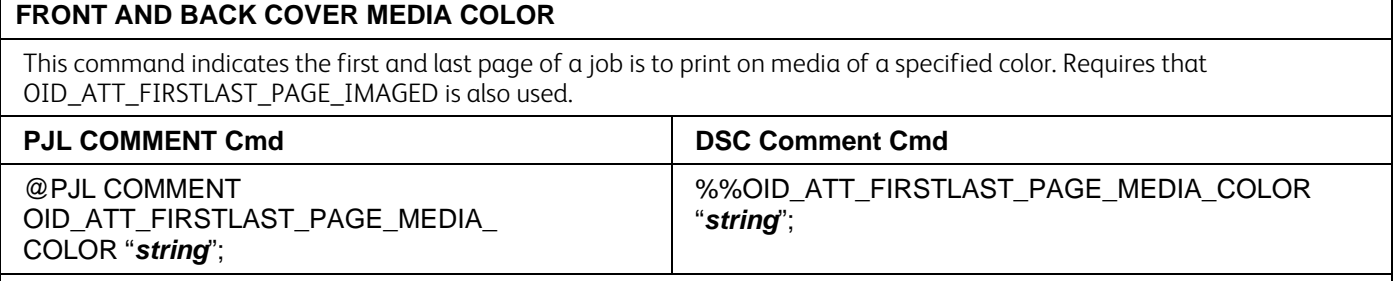

Where *string* is one of the following. Entries are case sensitive.

White, Yellow, Green, Buff, Red, Ivory, Gray, Clear, Pink, Goldenrod, Orange, Unspecified, Blue, Other, Custom1, Custom2, Custom3, Custom4, Custom5, Custom6, Custom7

### <span id="page-19-0"></span>**FRONT AND BACK COVER MEDIA SIZE**

Overrides the document's media size for the first and last sheet. Requires OID\_ATT\_FIRSTLAST\_PAGE\_IMAGED to be used also.

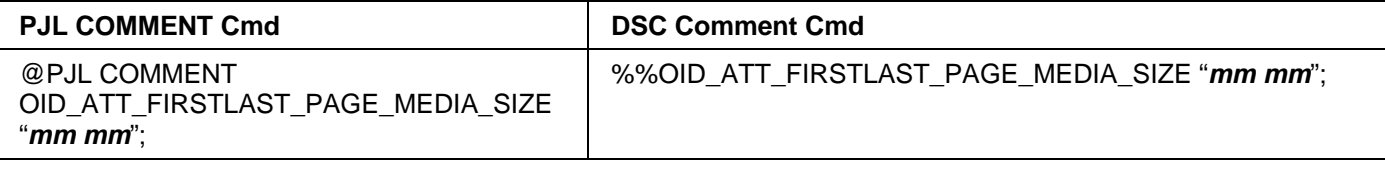

Where *mm mm* is one of the metric sizes listed in the **MEDIA SIZE** table.

#### <span id="page-19-1"></span>**FRONT AND BACK COVER MEDIA TYPE**

Overrides the document's media type for the first and last sheet. Requires OID\_ATT\_FIRSTLAST\_PAGE\_IMAGED to be used also.

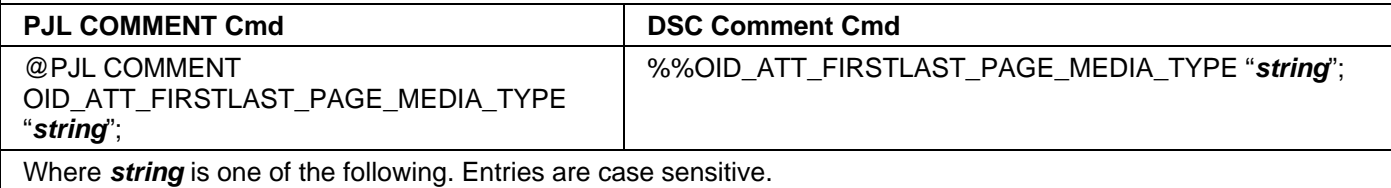

Standard, Transparency, Labels, Drilled, Recycled, Preprinted, Envelopes, Cardstock, HeavyWeight2, Bond, Lightweight, LightCardStock, LightCardStock2, LightGlossy, LightGlossy2, HeavyGlossy, HeavyGlossy2, Tabs, Letterhead, Custom1, Custom2, Custom3, Custom4, Custom5, Custom6, Custom7, Unspecified, Other, System-Default.

## <span id="page-19-2"></span>**INTERLEAVE**

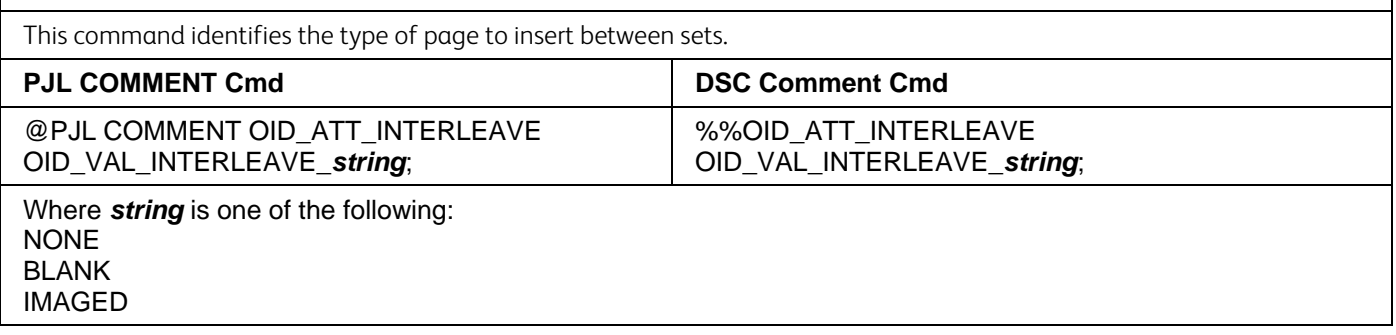

<span id="page-19-3"></span>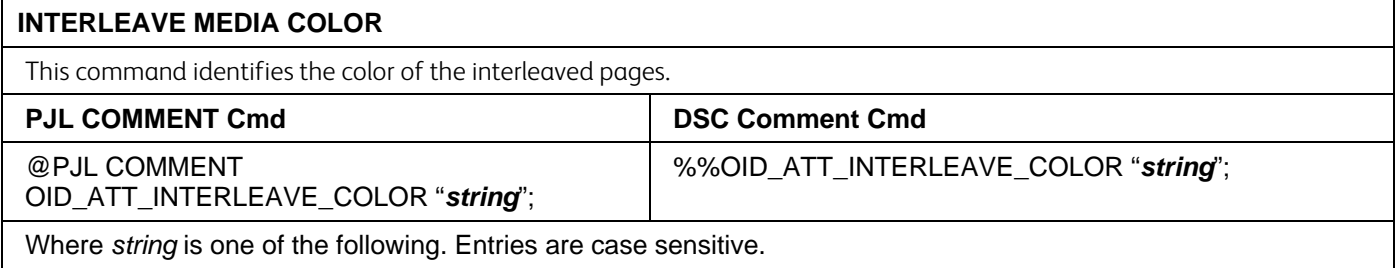

White, Blue, Yellow, Green, Pink, Clear, Ivory, Gray, Buff, Goldenrod, Red, Orange, Other, Custom1, Custom2, Custom3, Custom4, Custom5, Custom6, Custom7

## <span id="page-20-0"></span>PJL/PCL Dependencies/Caveats

- Locate all PJL commands in the first 64KB of the job.
- To combine printer escape commands (not including PJL commands):
	- $\triangleright$  The first two characters after the <esc> MUST be the same.
	- $\triangleright$  All alpha characters MUST be lowercase, except the final terminating character.
	- $\triangleright$  The commands are read left to right. Combine them in the order you wish them executed. For example, print 5 copies (<ESC>&l5X) and use letter size (<ESC>&l2A) is combined as: <ESC>&l5x2A
- In case of duplicate commands, the last one requested takes precedence.
- The @PJL SET COPIES takes precedence over the PCL Escape Command (<ESC> & l *int* X>) to determine number of copies. In general, a PJL command takes precedence over a PCL command.
- When printing a job with an odd number of pages and duplex front and back imaged covers, the printer always prints on both sides of the front and back covers. The remaining pages are printed on the document body media type and color with a blank page inserted to allow an image on both sides of the back cover.
- When using the Blank Front or the Blank Front & Back Cover command, the Cover Media Size command is optional. If the cover size command is not in the PDL, the printer assumes the cover media size is the same as the document body.
- Use one of the following methods to specify media selection:
	- $\triangleright$  Describe the media attributes with size, color, and type and allow the device to select the matching source tray. If the media description method is used, leave source tray selection out of the request or set to Auto. If not, the tray selection defeats the auto tray selection capabilities of the device.
	- $\triangleright$  Indicate the tray to supply media. If the source tray method is used, the system automatically defaults paper type to the defined SYSTEM DEFAULT unless specified otherwise. This prevents inadvertent use of special paper types. To override, include a paper type specification of UNSPECIFIED in the job.

## <span id="page-20-1"></span>DSC/PS Dependencies/Caveats

- All % % commands (DSC comments) must be in the first 64KB of the job.
- WorkCentres supports PostScript resolutions up to and including 1800 x 1800. Some PostScript jobs may not print if the high resolution is indicated. If this occurs, print the same job at a lower resolution.
- The following media sizes do not print duplex and do not support staple commands: A6, B6, 5 x 7" Postcard (4.5 x 6"), envelopes and any custom sized media where the page width is less than 5.5". A request to duplex or staple these media sizes is ignored.
- Jobs that indicate Transparencies, Labels, Envelopes or Tab-Stock do not support duplex commands. The duplex print request is ignored when any of these media types are used.
- When printing an odd number of pages in a document with duplex front and back imaged covers, the printer always prints on both sides of the front and back covers. The remaining pages print on the document body media type and color with a blank page inserted to allow an image on both sides of the back cover.
- When using the Blank Front or the Blank Front and Back Cover command, the Cover Media Size command is optional. If the Cover Media Size command is not in the PDL, the printer assumes the cover media size as that of the document body.
- Use one of the following methods to specify media selection:
	- $\triangleright$  Describing the media attributes with size, color, and type and allowing the device to select the matching source tray. If the media description method is used, leave source tray selection out of the request or specifically set to Auto. Otherwise, the tray selection defeats the auto tray selection capabilities of the device.
	- $\triangleright$  Specifically indicate the tray to feed from. If the source tray method is used, the system automatically defaults paper type to the defined SYSTEM DEFAULT unless specified otherwise. This occurs to prevent inadvertent use of special paper types. To override, include a paper type specification of UNSPECIFIED in the job.

## Examples

## Basic PCL/PJL Template

This section illustrates a standard PCL template example that is used to access general print features. This example lists each feature and the syntax, both PCL commands and PJL, required to use these features.

Note: This section is only an example that may include features and commands that do not exist for this product.

Section 1 (Opening Command, Required for all files)

<ESC>%-12345X@PJL JOB

## Section 2 (PJL Set Commands)

@PJL SET RESOLUTION=600 @PJL SET COPIES=1 @PJL SET DENSITY=4 @PJL SET JOBOFFSET=ON

## Section 3 (XRXbegin – Opening Comment Statement, Required) @PJL COMMENT XRXbegin

## Section 4 (PJL Comments)

@PJL COMMENT OID\_ATT\_JOB\_NAME "Readme.txt"; @PJL COMMENT OID\_ATT\_START\_SHEET OID\_VAL\_JOB\_SHEET\_NONE; @PJL COMMENT OID\_ATT\_JOB\_OWNER "John Smith"; @PJL COMMENT OID\_ATT\_JOB\_TYPE OID\_VAL\_JOB\_TYPE\_PRINT; @PJL COMMENT OID\_ATT\_DEFAULT\_MEDIUM\_TYPE "Cardstock"; @PJL COMMENT OID\_ATT\_DEFAULT\_MEDIUM\_COLOUR "Green"; @PJL COMMENT OID\_ATT\_PRINT\_QUALITY OID\_VAL\_PRINT\_QUALITY\_DRAFT; @PJL COMMENT OID\_ATT\_FINISHING OID\_VAL\_FINISHING\_STAPLE; @PJL COMMENT XRXSTAPLE=PORTRAIT; "6.15.0.128.95.124.157.20.0.1.11.4";

## Section 5 (XRXend - Closing Statement for Comment Section, Required) @PJL COMMENT XRXend

Section 6 (PCL Code used to invoke PCL Language) @PJL ENTER LANGUAGE=PCL

## Section 7 (PCL Data Stream or ASCII Document inserted here for Options such as Selecting Different Fonts, Simplex, Duplex, etc.)

[Document or Text to print inserted here]

\_%1BINWU0PW0,0PW0,1UL1,60,40UL2,12.5,12.5,12.5,12.5,12.5,12.5,12.5,12.5UL3, 40,25,10,25UL4,35,15,10,15,10,15LT0,10,1LTLA1,4,2,1SP1TR0CF2\_%1A\_&l1X\_&l1S \_&l0H\_&l0o6a4d1E\_\*t600R\_\*v1onT\_\*rF\_\*c7181x4609Y\_\*p162x555Y\_\*cT\_\*pxY\_%1BI P0,0,1016,1016SC0,600,0,600;\_%1A\_\*v1O\_\*v1T\_%0BFT10,0;\_%0A\_\*p544x855Y\_\*c 2160a3200b1P\_(19U\_(s4099t0b0s20.00h0P\_\*vT\_%0BFT;\_%0A\_\*p544x883Y

Section 8 (Closing Command, Required at end of Document)

<ESC>%-12345X

<span id="page-21-0"></span>This print job specifies the following items:

- Job owner
- Job name
- $\bullet$  11 x 17 paper size
- **•** Heavyweight
- **Green paper**
- 1 staple
- Sample set
- Draft mode

Note:

The quotations in the Job Name and Job Owner lines are required.

## Sample PCL Headers

Note: This section is only an example that may include features and commands that do not exist for this product.

## Example 1 Header for Simple Print

<ESC>%-12345X@PJL JOB @PJL SET COPIES= 1 @PJL COMMENT XRXbegin @PJL COMMENT OID\_ATT\_JOB\_OWNER "John Smith"; @PJL COMMENT OID\_ATT\_JOB\_NAME "Print Job"; @PJL COMMENT XRXend [Insert document or text to be printed here] <ESC>%-12345X

## Example 2 Header for Proof Print<br>
ESC- % 12245X@D IL JOP

<ESC>%-12345X@PJL JOB @PJL SET COPIES= 6 @PJL COMMENT XRXbegin @PJL COMMENT OID\_ATT\_JOB\_TYPE OID\_VAL\_JOB\_TYPE\_ PROOF\_PRINT @PJL COMMENT XRXend [Insert document or text to print here] <ESC>%-12345X

## Example 3 Header for Finishing Options

<ESC>%-12345X@PJL JOB @PJL COMMENT XRXbegin @PJL COMMENT OID\_ATT\_JOB\_OWNER "John Smith" @PJL COMMENT OID\_ATT\_JOB\_TYPE OID\_VAL\_JOB\_TYPE\_PROOF\_PRINT; @PJL COMMENT OID\_ATT\_FINISHING OID\_VAL\_FINISHING\_STAPLE; @PJL COMMENT XRXSTAPLE=PORTRAIT; @PJL COMMENT XRXend <ESC>\027&l2G [Insert document or text to print here] <ESC>%-12345X

## Note:

This is a simple print job header specifying the Job Owner and Job Name and one copy.

The quotations in the Job Owner and Job Name lines are required.

This is a proof print job header that requests 6 copies.

## Note:

This is a proof print job header requesting the staple option. You must send the job to the stacker using the native PCL command.

## Basic PostScript/DSC Template

This section is an example of a standard PostScript template that is used to access general print features. This template lists each feature and the syntax, both Postscript commands and DSC (Document Structuring Conventions) required.

Note: This section is only an example that may include features and commands that do not exist for this product.

## Section 1 (Adobe Reference Command)

%!PS

Section 2 (XRXbegin - Opening Comment Statement, Required) %% XRXbegin

## Section 3 (OID Commands)

%%OID\_ATT\_JOB\_OWNER "John Smith"; %%OID\_ATT\_JOB\_TYPE OID\_VAL\_JOB\_TYPE\_PRINT; %%OID\_ATT\_START\_SHEET OID\_VAL\_JOB\_SHEET\_NONE; %%OID\_ATT\_JOB\_NAME "Readme.txt"; %%OID\_ATT\_PRINT\_QUALITY OID\_VAL\_PRINT\_QUALITY\_DRAFT;

## Section 4 (XRXend - Closing statement for Comment Section, Required) %% XRXend

## Section 5 (Options Such as Selecting Different Fonts, Simplex, Duplex, etc.)

<< /PostRenderingEnhance false >> setpagedevice

- << /Staple 0 >> setpagedevice
- << /Jog 0 >> setpagedevice
- << /ManualFeed false >> setpagedevice
- << /MediaType (Drilled) >> setpagedevice
- << /MediaColor (Ivory) >> setpagedevice
- << /DeviceRenderingInfo << /Type 4 /ValuesPerColorComponent 2 >>

/HWResolution [1200 1200] >> setpagedevice

- << /PageSize [792 1224] /ImagingBBox null >> setpagedevice
	- << /Duplex true /Tumble false >> setpagedevice
	- << /Collate false >> setpagedevice

Section 6 (Postscript Data Stream Inserted Here) [Postscript]

Section 7 (EOF - Closing Statement for PostScript File, Required) %%EOF

## Note:

The print job specifies the following items:

- Job owner • Job name
- 11 x 17 paper size
- Drilled
- Ivory paper
- 1200 x 1200 resolution
- Staple off • Landscape
- Sample set
- Draft mode
- Offset off
- Banner sheet off
- Duplex long edge
- One copy

The quotations in the Job Name and Job Owner lines are required.

### Note:

The header for simple print specifies the Job Owner, Job Name, and one copy.

The quotations in the Job Owner and Job Name lines are required.

## Example 1 Header for Simple Print0

%!PS %%XRXbegin %%OID\_ATT\_JOB\_OWNER "John Smith" %%OID\_ATT\_JOB\_NAME "Print Job" %%OID\_ATT\_COPY\_COUNT 1 %%XRXend

### Note:

This is a proof print job header. This job requests 6 copies.

### Example 2 Header for Proof Print

%!PS %%XRXbegin %%OID\_ATT\_JOB\_TYPE OID\_VAL\_JOB\_TYPE\_PROOF\_PRINT %%OID\_ATT\_COPY\_COUNT 6 %%XRXend

## Note:

This job header specifies the following items:

- 10 copies
- Duplex
- Collated
- Stapled
- Sent to the main tray
- Job name
- Bold image quality

Note: To use the staple and collate features, you must send the output to the stacker.

## Example 3 Header for Finishing Options

%!PS %%XRXbegin %%OID\_ATT\_JOB\_OWNER "John Smith" %%XRXend <</PageSize [612 792]>>setpagedevice <</OutputType (MainTray)>>setpagedevice <</Staple 3>>setpagedevice <</Duplex true /Tumble false>> setpagedevice <</PostRenderingEnhance true>>setpagedevice <</Collate true>>setpagedevice <</NumCopies 10>>setpagedevice

## <span id="page-25-0"></span>Supported PostScript Fonts

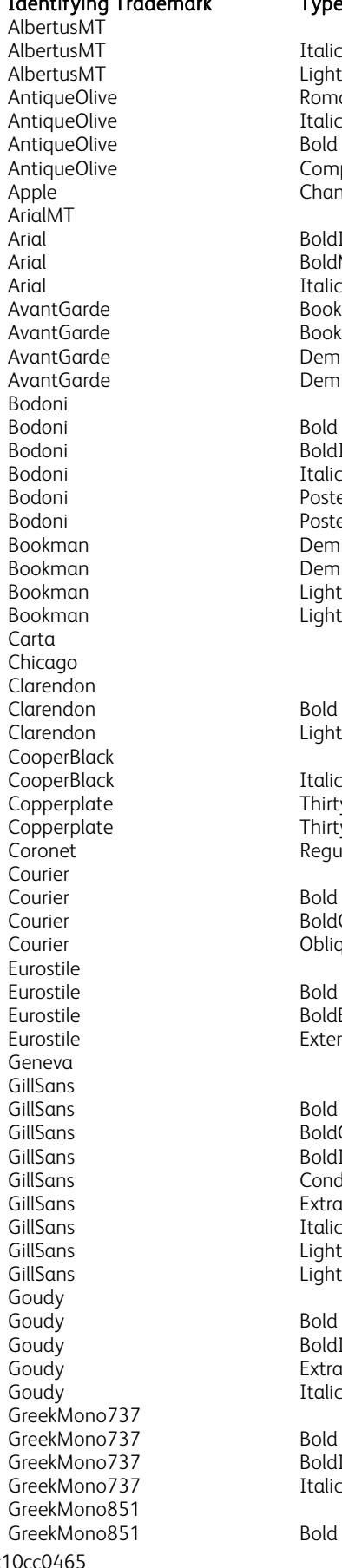

Italic Light Roman Italic Bold Compact Chancery **BoldItalicMT BoldMT ItalicMT** Book Book Oblique Demi Demi Oblique **Bold** BoldItalic Italic Poster PosterCompressed Demi DemiItalic Light LightItalic

Bold Light

Italic ThirtyThreeBC ThirtyTwoBC Regular

**BoldOblique** Oblique

Bold BoldExtendedTwo ExtendedTwo

Bold BoldCondensed **BoldItalic** Condensed ExtraBold Italic Light LightItalic

BoldItalic ExtraBold Italic

Bold BoldItalic Italic

Identifying Trademark Typeface Typeface Identifying Trademark Typeface<br>AlbertusMT BoldItalic GreekMono851 BoldIt<br>GreekMono851 Italic GreekMono851 GreekMono8859-7 GreekMono8859-7 Bold GreekMono8859-7 BoldItalic GreekMono8859-7 Italic GreekSans737 GreekSans737 Bold GreekSans737 BoldI<br>GreekSans737 Italic GreekSans737 GreekSans851 GreekSans851 Bold<br>GreekSans851 BoldItalic GreekSans851 GreekSans851 Italic GreekSans8859-7 GreekSans8859 Bold GreekSans8859 BoldI<br>GreekSans8859 Italic GreekSans8859 GreekSerif737 GreekSerif737 Bold GreekSerif737 BoldItalic<br>GreekSerif737 Italic GreekSerif737 GreekSerif851 GreekSerif851 Bold<br>GreekSerif851 BoldItalic GreekSerif851 GreekSerif851 Italic GreekSerif8859-7 GreekSerif8859-7 Bold GreekSerif8859-7 BoldIt<br>GreekSerif8859-7 Italic GreekSerif8859-7 Helvetica Helvetica Bold Helvetica ISOLatin9 Helvetica Bold-ISOLatin9 Helvetica BoldOblique Helvetica Condensed-Bold Helvetica Condensed-Oblique Helvetica Narrow<br>Helvetica Narrow Helvetica Narrow-Bold Helvetica Narrow-BoldOblique Helvetica Oblique HoeflerText HoeflerText BlackItalic HoeflerText Italic<br>HoeflerText Ornar HoeflerText JoannaMT JoannaMT Bold Joanna<sub>MT</sub> JoannaMT Italic LetterGothic LetterGothic Bold<br>LetterGothic BoldSlanted LetterGothic BoldSlan<br>LetterGothic Slanted LetterGothic LubalinGraph Book<br>LubalinGraph Book LubalinGraph Demi Lubalin Graph

Marigold

Monaco

Condensed Condensed-BoldOblique Narrow-Oblique<br>Oblique Ornaments<br>Regular BookOblique MonaLisa Recut NewCenturySchlbk Bold

NewCenturySchlbk BoldIt<br>
NewCenturySchlbk Italic NewCenturySchlbk<br>
NewCenturySchlbk<br>
Roman NewCenturySchlbk New York Optima Optima Bold Optima Oxford Palatino Bold<br>Palatino Boldl Palatino Italic<br>Palatino Palatino Roman Palatino Roman<br>StempelGaramond Bold StempelGaramond<br>Stempel Garamond BoldItalic Stempel Garamond<br>Stempel Garamond BoldItalic Stempel Garamond<br>
Stempel Garamond<br>
Roman Stempel Garamond Symbol SystemBoldFont **SystemFont** Tekton Times Bold<br>Times Bold Times

BoldItalic<br>Italic

BoldItalic

BoldItalic<br>Italic

## Identifying Trademark Typeface The Identifying Trademark Typeface<br>NewCenturySchlbk BoldItalic BoldItalic Times Times

TimesNewRomanPS<br>TimesNewRomanPS BoldMT TimesNewRomanPS BoldMT<br>TimesNewRomanPS ItalicMT TimesNewRomanPS TimesNewRomanPSMT Univers Univers Bold<br>Univers BoldE Univers BoldExt<br>Univers BoldExt Univers BoldExtObl<br>Univers BoldOblique Univers BoldOblique<br>
Univers Condensed Univers CondensedBold<br>
Univers CondensedBold Univers CondensedOblique<br>
Univers Extended Univers Extended<br>Univers Extended Univers<br>Univers Univers LightOblique<br>
Univers Coblique WingDings WingDings<br>
ZapfChancery<br>
ZapfChancery<br>
MediumItalic ZapfChancery ZapfDingbats

**Roman**<br>BoldItalicMT

Condensed Univers CondensedBoldOblique ExtendedObl<br>Light Oblique

## <span id="page-27-0"></span>Supported PCL5 Fonts

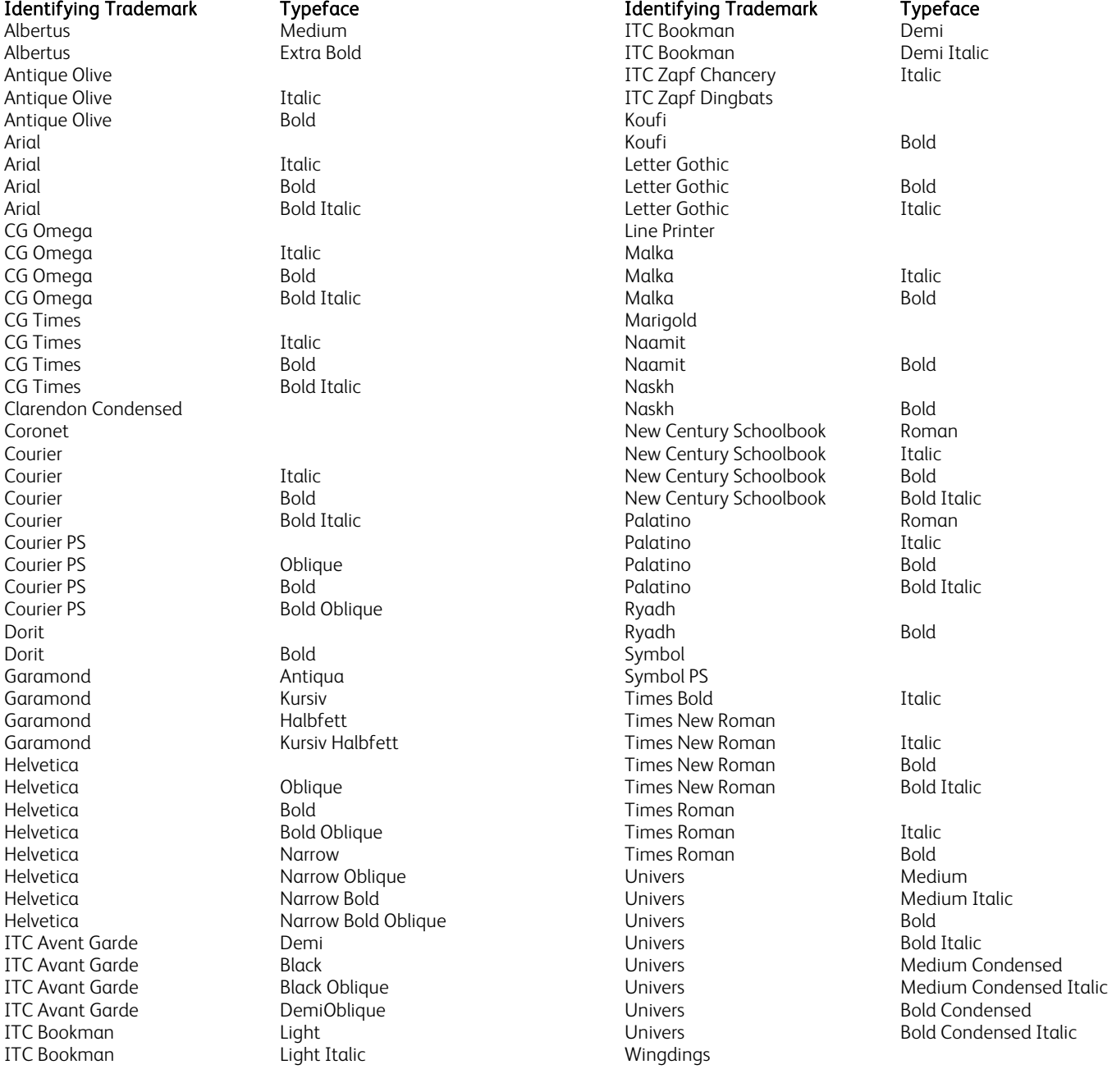

## <span id="page-27-1"></span>Additional Information

You can reach Xerox Customer Support at [http://www.xerox.com](http://www.xerox.com/) or by calling Xerox Support in your country.

Xerox Customer Support welcomes feedback on all documentation - send feedback via e-mail to: [USA.DSSC.Doc.Feedback@xerox.com](mailto:USA.DSSC.Doc.Feedback@xerox.com).

Other Tips about Xerox multifunction devices are available at the following URL: [http://www.office.xerox.com/support/dctips/dctips.html](http://www.xerox.com/DocumentCentreFamily/Tips).

© 2010 Xerox Corporation. All rights reserved. XEROX®, XEROX and Design®, and WorkCentre® are trademarks of Xerox Corporation in the United States and/or other countries.